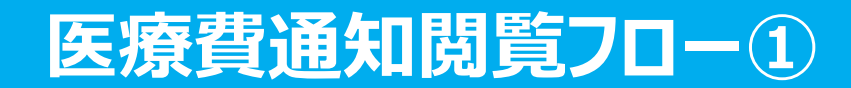

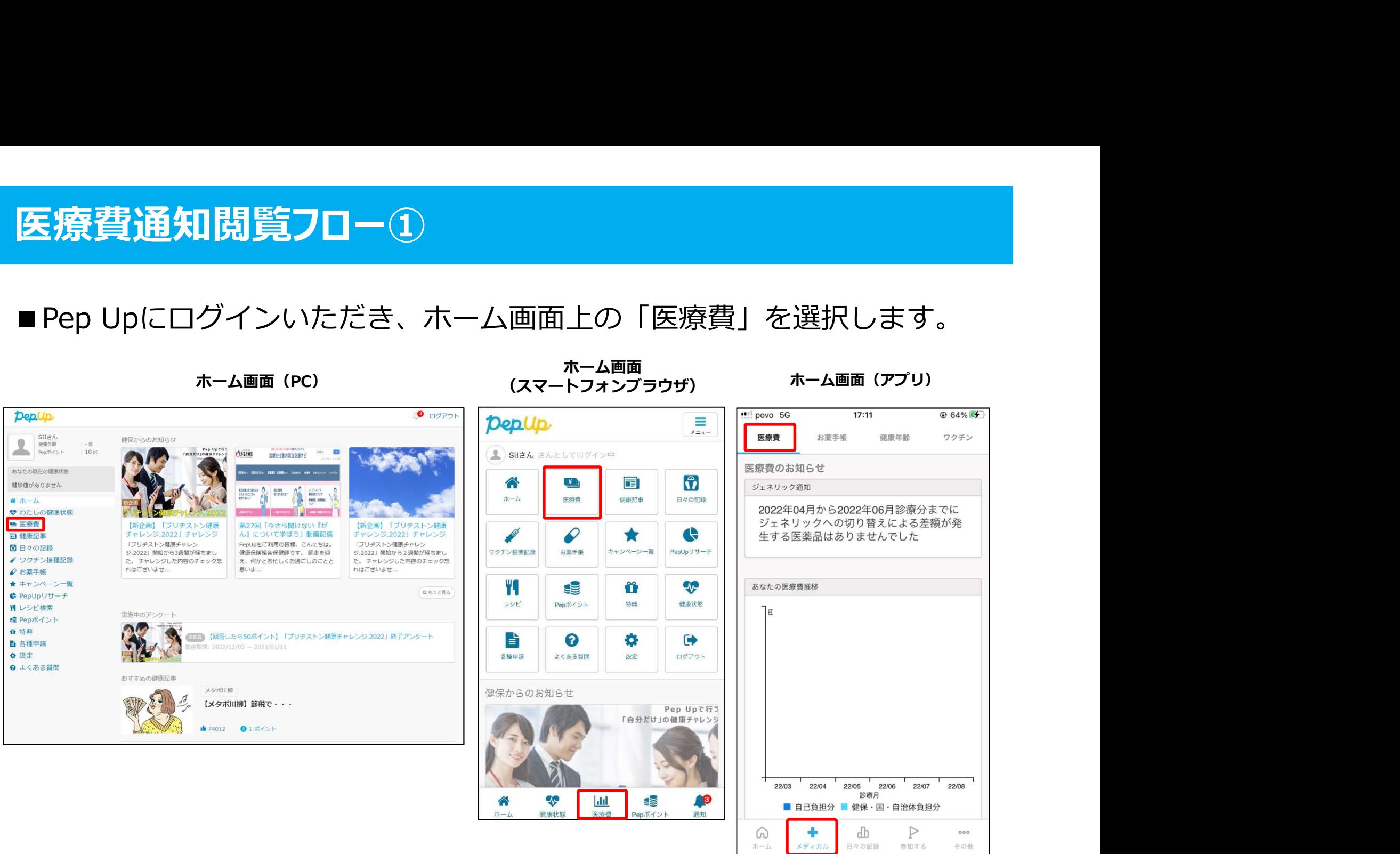

ホーム画面 しゅうしゃ しゅうしゅう キー・ボーム しゅうしょう しゅうしゅう しゅうしゅう しゅうしゅう

#### ■「医療費」ページの下部「医療費のお知らせ」から、閲覧したい対象月の 医療費を選択します。

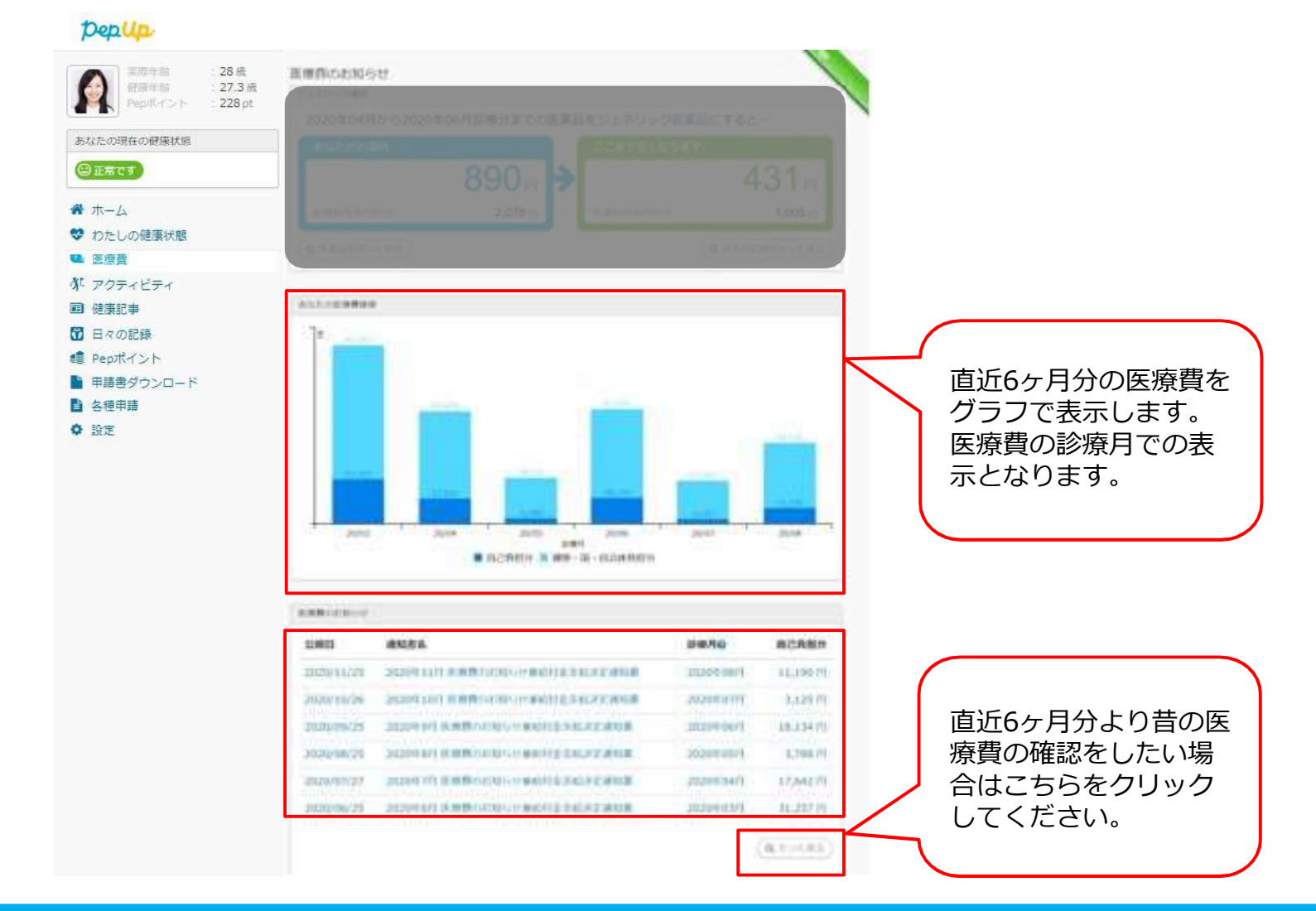

## 医療費通知閲覧フロー 国税電子申告(e-Tax)用データのダウンロード

#### ■国税電子申告(e-Tax)用データをダウンロードする事が可能です

※アプリ版ではご利用いただくことができません。パソコンでe-Tax用データ(XML形式)をダウンロードしてご利用ください。

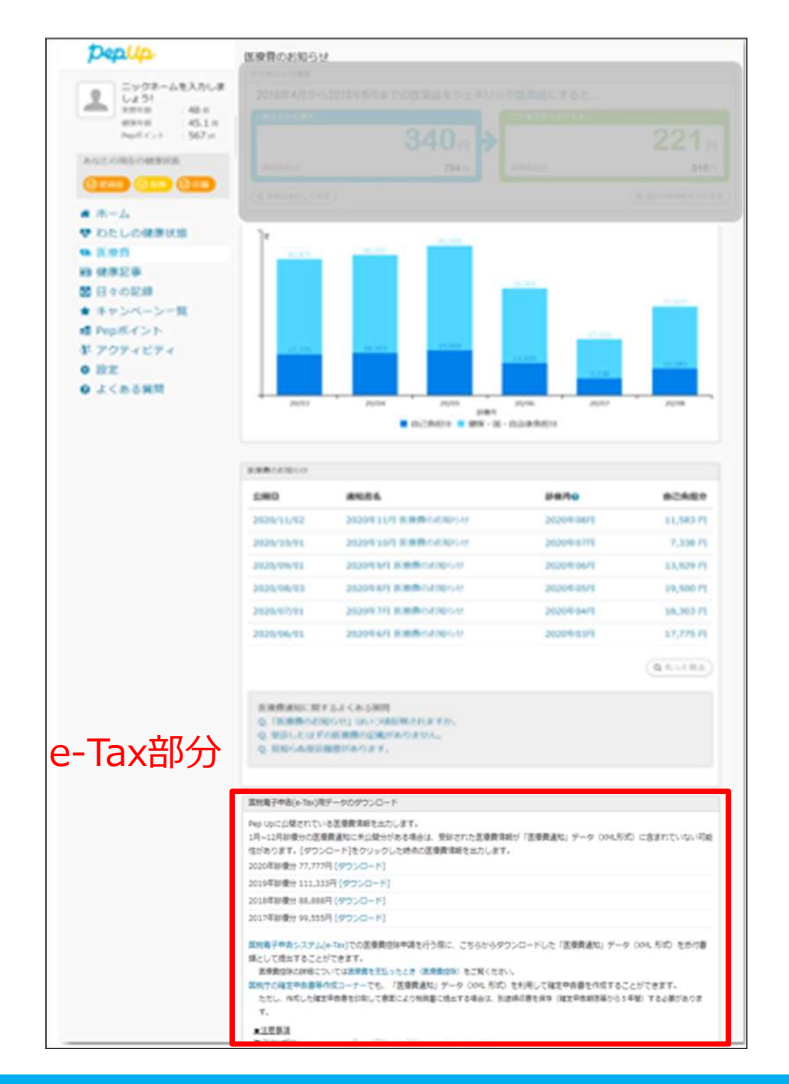

# 医療費通知閲覧フロー 国税電子申告(e-Tax)用データのダウンロード

### ■国税電子申告(e-Tax)用データダウンロード機能の注意点

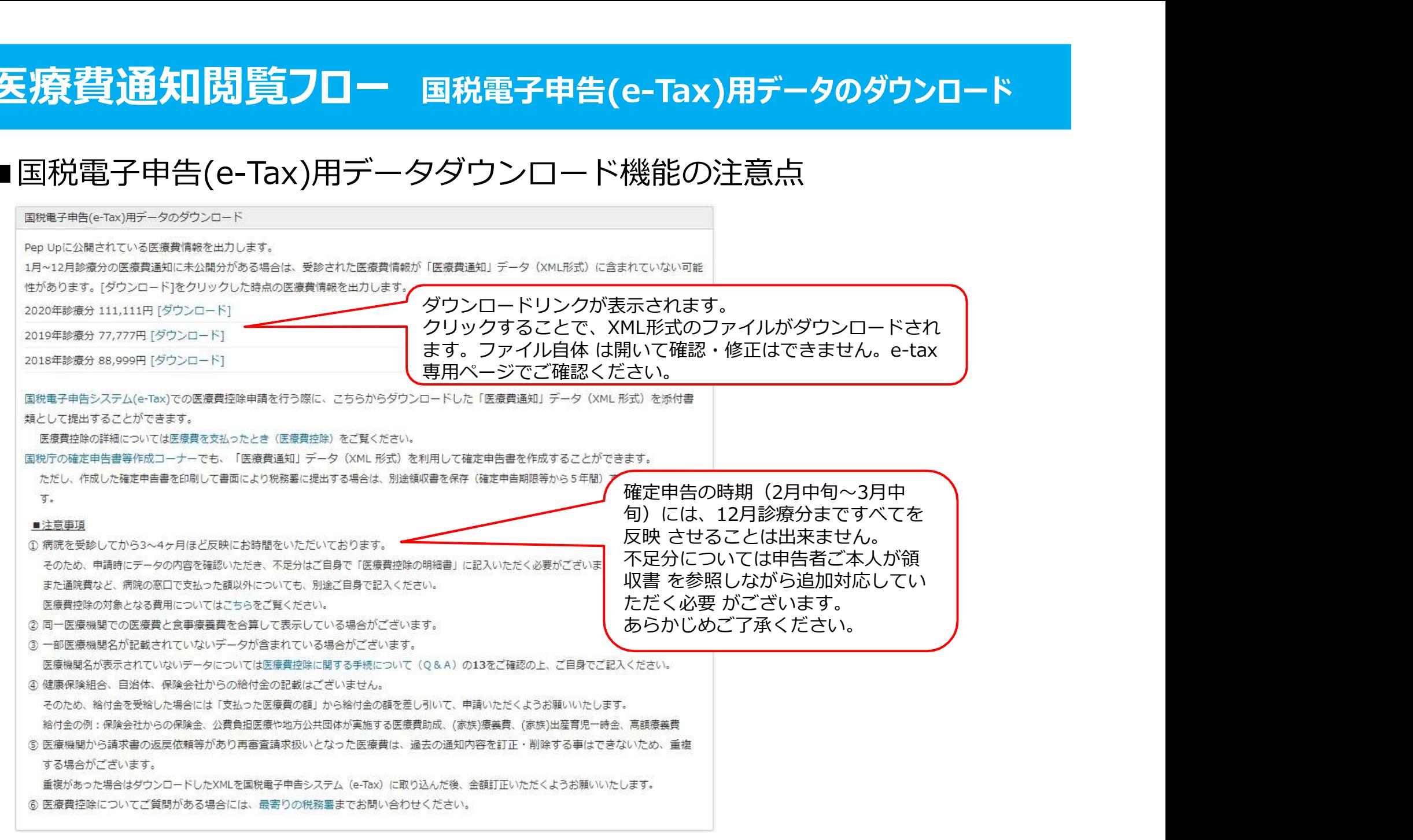